# **Construire une LiveUSB avec persistance des données en huit étapes**

- Objet : Construire une LiveUSB avec persistance des données en huit étapes
- Niveau requis : [débutant,](http://debian-facile.org/tag:debutant?do=showtag&tag=d%C3%A9butant) [avisé](http://debian-facile.org/tag:avise?do=showtag&tag=avis%C3%A9)
- Commentaires : Créer un système d'exploitation Debian en français, sur mesure
- Débutant, à savoir : [Utiliser GNU/Linux en ligne de commande, tout commence là !](http://debian-facile.org/doc:systeme:commandes:le_debianiste_qui_papillonne)
- Suivi : [obsolète](http://debian-facile.org/tag:obsolete?do=showtag&tag=obsol%C3%A8te)
	- ⊙ Création par **&** [deuchdeb](http://debian-facile.org/user:deuchdeb) le 23/07/2010
	- Testé par …. le ….
- Commentaires sur le forum :  $C$ 'est ici<sup>[1\)](#page--1-0)</sup>
- Ce Tuto mentionne l'utilisation du paquet live-helper (**Lenny**) qui s'appelle désormais: live-build (**squeeze**).

# **Présentation**

Nous allons voir dans ce tuto comment, en quelques commandes, créer un système d'exploitation Debian en français, sur mesure, que l'on pourra emmener partout.

Il sera stocké sur une clef USB.

Mais ce n'est pas tout, nous allons aussi créer une partition /live-rw qui sera accessible en écriture. Ainsi, d'une session à l'autre, vous ne perdrez pas votre travail, tout restera sur la clef USB.

Nous allons utiliser les commandes de bases. Pour plus de détails voir:

[Création d'une Debian Live personnalisée sur Clé USB](http://debian-facile.org/doc:install:deblive-usb)

# **Pré-requis**

Se connecter comme **administrateur** (root).

Voir :

[La commande SU](http://debian-facile.org/doc:systeme:su)

# **A- Création de l'image**

## **Etape 1 : installation des paquets**

#### **Avec Lenny**

```
apt-get update
apt-get install live-helper debootstrap
```
#### **Avec Squeeze**

```
apt-get update
apt-get install live-build debootstrap
```
### **Etape 2 : Créer la liste de paquets de la LiveUSB**

#### **Avec Lenny**

Il faut créer un fichier liste-paquets que nous placerons dans le répertoire /usr/share/livehelper/lists

Nous aurons donc: /usr/share/live-helper/lists/liste-paquets

Tapez la commande suivante:

nano /usr/share/live-helper/lists/liste-paquets

#### **Avec Squeeze**

Il faut créer un fichier liste-paquets que nous placerons dans le répertoire /usr/share/live/build/lists

Nous aurons donc: /usr/share/live/build/lists/liste-paquets

Tapez la commande suivante:

nano /usr/share/live/build/lists/liste-paquets

Dans ce fichier nous allons entrer les lignes suivantes:

[/usr/share/live/build/lists/liste-paquets](http://debian-facile.org/_export/code/doc:install:deblive-usb-persistant?codeblock=4)

```
gnome-core
gdm
gnome-themes
iceweasel
icweasel-l10n-fr
evolution
pidgin
evince
openoffice.org
openoffice.org-l10-fr
aspell-fr
network-manager-gnome
```
wireless-tools wpasupplicant netbase ifupdown

Vous pouvez Ajouter/ Enlever les paquets que vous souhaitez, en fonction de vos besoins. Il ne s'agit que d'un exemple. Les seules limites sont : votre imagination (plus de 25000 paquets sont disponibles dans Debian) et la place sur votre clef USB

### **Etape 3 : Créer le répertoire de travail**

#### **Lenny et Squeeze**

mkdir /home/NomUtilisateur/MonRepLive cd /home/NomUtilisateur/MonRepLive

### **Etape 4 : Lancer la commande de configuration**

Il suffit de lancer la commande suivante:

#### **Avec Lenny**

lh\_config -a i386 -b usb-hdd --bootappend-live "locale=fr\_FR keyb=fr " -d lenny -p liste-paquets --hostname VotreMachine --username NomUtilsateur

ou: pour avoir la persistance des données par défaut ( non testé, on cherche des courageux) $\bigcirc$  :

lh config -a i386 -b usb-hdd --bootappend-live "locale=fr FR keyb=fr persistent" -d lenny -p liste-paquets --hostname VotreMachine --username NomUtilsateur

#### **Avec Squeeze**

```
lb config -a i386 -b usb-hdd --bootappend-live "locale=fr_FR keyb=fr " -d
squeeze -p liste-paquets --hostname VotreMachine --username NomUtilsateur
```
ou: pour avoir la persistance des données par défaut ( non testé, on cherche des courageux) $\bigcirc$  :

```
lb config -a i386 -b usb-hdd --bootappend-live "locale=fr_FR keyb=fr
persistent" -d squeeze -p liste-paquets --hostname VotreMachine --username
NomUtilsateur
```
Voilà, nous avons configurer live-helper.

Si vous voulez distribuer l'image que vous avez construite, il faudra ajouter le code source. Pour ce faire, ajouter à la ligne de commande lh config: – source enable avec Lenny ou lb config – source true avec Squeeze.

Une archive sera créée à la racine de votre répertoire de travail.

### **Etape 5 : Construire votre image**

Passez en mode administrateur et entrez la commande suivante:

#### **Avec Lenny**

lh\_build

#### **Avec Squeeze**

lb build

C'est assez long. Cela peut prendre plus ou moins de temps en fonction de la vitesse de téléchargement des paquets et de la puissance de votre ordinateur. Il faut savoir que l'on peut choisir les miroirs des sources de paquets.

Voilà c'est fini pour la création de l'image.

#### **Lenny et Squeeze**

**Vous avez maintenant un fichier binary.img dans /home/NomUtilisateur/MonRepLive.**

# **B- Transfert de l'image sur la clef USB et création de la partition live-rw**

**Lenny et Squeeze jusqu'à étape 8**

### **Etape 6 : Repérer la clef USB**

Repérer la partition qui correspond à la clef USB avec la commande:

fdisk -l

# **Etape 7 : Transfert de l'image sur la clef USB**

Entrez la commande suivante:

```
dd if=/home/NomUtilisateur/MonRepLive/binary.img of=/dev/sd* bs=4M && sync
```
Remplacez \* par la lettre qui correspond à la clef USB, exemple: /dev/sdb et *non pas* : /dev/sdb1 ou sdb2

Ceci écrasera toutes les données présentes sur la clef USB. Assurez vous qu'il n'y ait aucune donnée stockée sur la clef.

# **Etape 8 : Création de la partition /live-rw**

vous vous retrouvez donc avec une partition qui contient votre système Debian live et un espace non alloué.

Dans un premier temps, il faut créer la partition.

Si la partition où se trouve le système debian live est /dev/sdb1 (à adapter selon la configuration du système), on voudra créer une partition /dev/sdb2.

On commence par repérer ou se trouve notre clef USB.

```
fdisk -l
```
Ensuite on crée la partition sdb2, par exemple avec [cfdisk](http://debian-facile.org/doc:systeme:cfdisk).

cfdisk /dev/sdb

Une fois fait on lance la commande suivante

mkfs.ext2 -L live-rw /dev/sdb2

On peut aussi utiliser [gparted](http://debian-facile.org/doc:environnements:gnome:gparted) pour cette étape. On créera la partition à la place de l'espace non alloué et on n'oubliera pas de mettre comme étiquette : live-rw

Explications: si pendant le démarrage une partition est découverte avec le Label live-rw , ce système de fichiers sera monté comme une sorte de partition /home de l'utilisateur, ce qui permet la persistance des données.

# **Démarrer le nouveau système Debian Live**

- Assurez vous que votre ordinateur puisse booter sur une clef USB voir le bios .
- A l'invite *Press F1 for help, or ENTER to boot* entrez la commande suivante: *live persistent*
- C'est tout !!!

### **Mot de passe :**

Sur les live-cd:

- 1. le mot de passe user est souvent un truc du genre «live» ou même il n'y en a pas,
- 2. le mot de passe root, est souvent **root** ou bien il n'y en a pas également.

Dans les 2 cas, utiliser la commande [passwd](http://debian-facile.org/doc:systeme:passwd) dans chacune des sessions pour en créer de **nouveaux**.

Merci à **kalonji** et **vrms33** de leur résolution sur le forum là :

<http://debian-facile.org/forum/viewtopic.php?pid=39310#p39310>

#### ⊙

# **Si le résultat ne vous satisfait pas**

- se placer dans:
- cd /home/NomUtilisateur/MonRepLive
	- Lancer la commande suivante:

#### **Avec Lenny**

lh\_clean

#### **Avec Squeeze**

lb clean

• Recommencer les huit étapes!!!

# **Liens pour live-helper**

### **Créer sa Debian live sur le web**

Debian a mis en place un site permettant de créer sa Debian live à partir d'une plate forme web.

- <http://live-build.debian.net/devel/live-build/>
- [Discussion sur ce sujet dans le forum de Debian-facile](http://debian-facile.org/forum/viewtopic.php?id=2760)

#### **Autres liens pour Live-Helper**

- [Un tuto et plein d'astuces sur Le forum debian-fr.org](http://forum.debian-fr.org/viewtopic.php?f=8&t=18898)
- [[http://www.odebian.org/wiki/wiki.php?id\_contents=5| Live-Helper sur Odebian]] Lien obsolète
- [Live-helper sur Debian-facile, le tuto qui m'a mis le pied à l'étrier](https://debian-facile.org/doc:install:deblive-usb)
- mjc-athena.org/mediawiki/index.php/Live\_Helper| Très, très complet sur le site de mjc-athena.- Lien obsolète
- [Le portail Debian-live sur wiki.debian.](http://wiki.debian.org/fr/DebianLive)
- [Vous trouverez ici des images toutes prêtes](http://cdimage.debian.org/cdimage/release/current-live/i386/)
- [Page de man de lb config](http://manpages.ubuntu.com/manpages/natty/man1/lb_config.1.html)

#### [1\)](#page--1-0)

N'hésitez pas à y faire part de vos remarques, succès, améliorations ou échecs !

From: <http://debian-facile.org/> - **Documentation - Wiki**

Permanent link: **<http://debian-facile.org/doc:install:deblive-usb-persistant>**

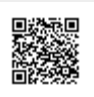

Last update: **15/11/2017 08:21**